#### **Reprogramming the HP 20b**

Alex Kalicki Siddharth Ramakrishnan Xiahui(Forrest) Huang Andy Hadjigeorgiou

#### **Introduction to the HP 20b**

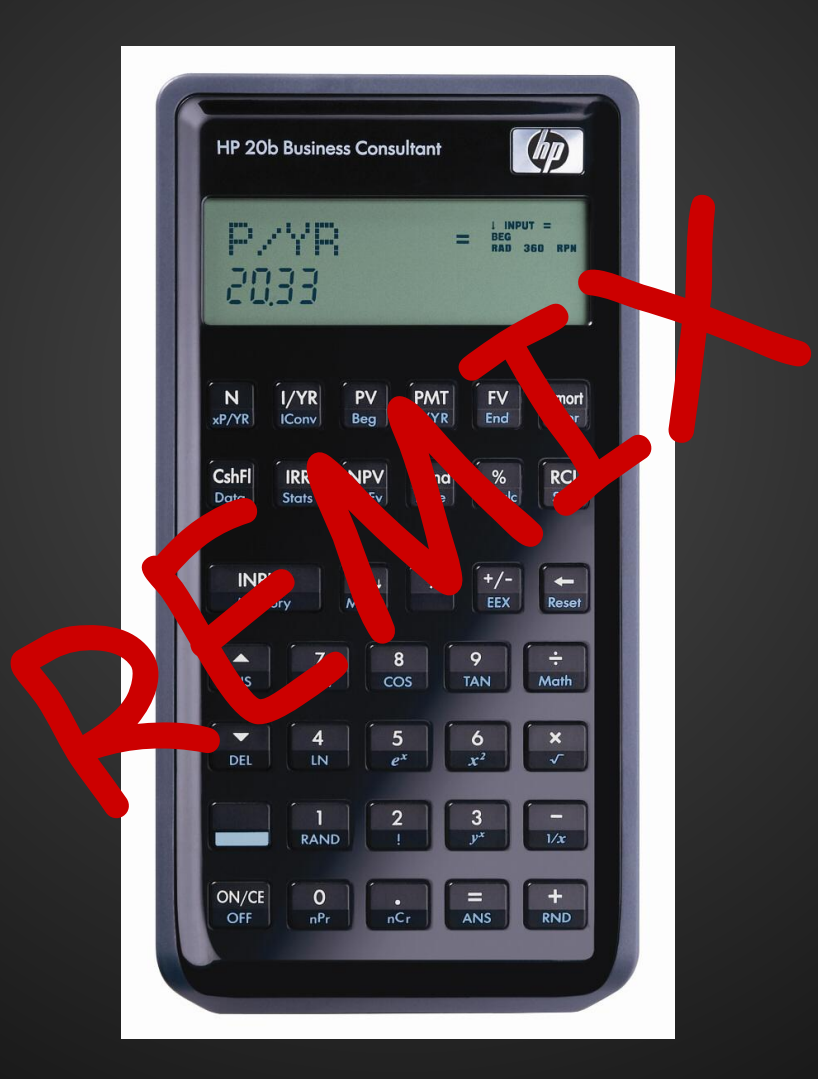

#### **Platform: Processor**

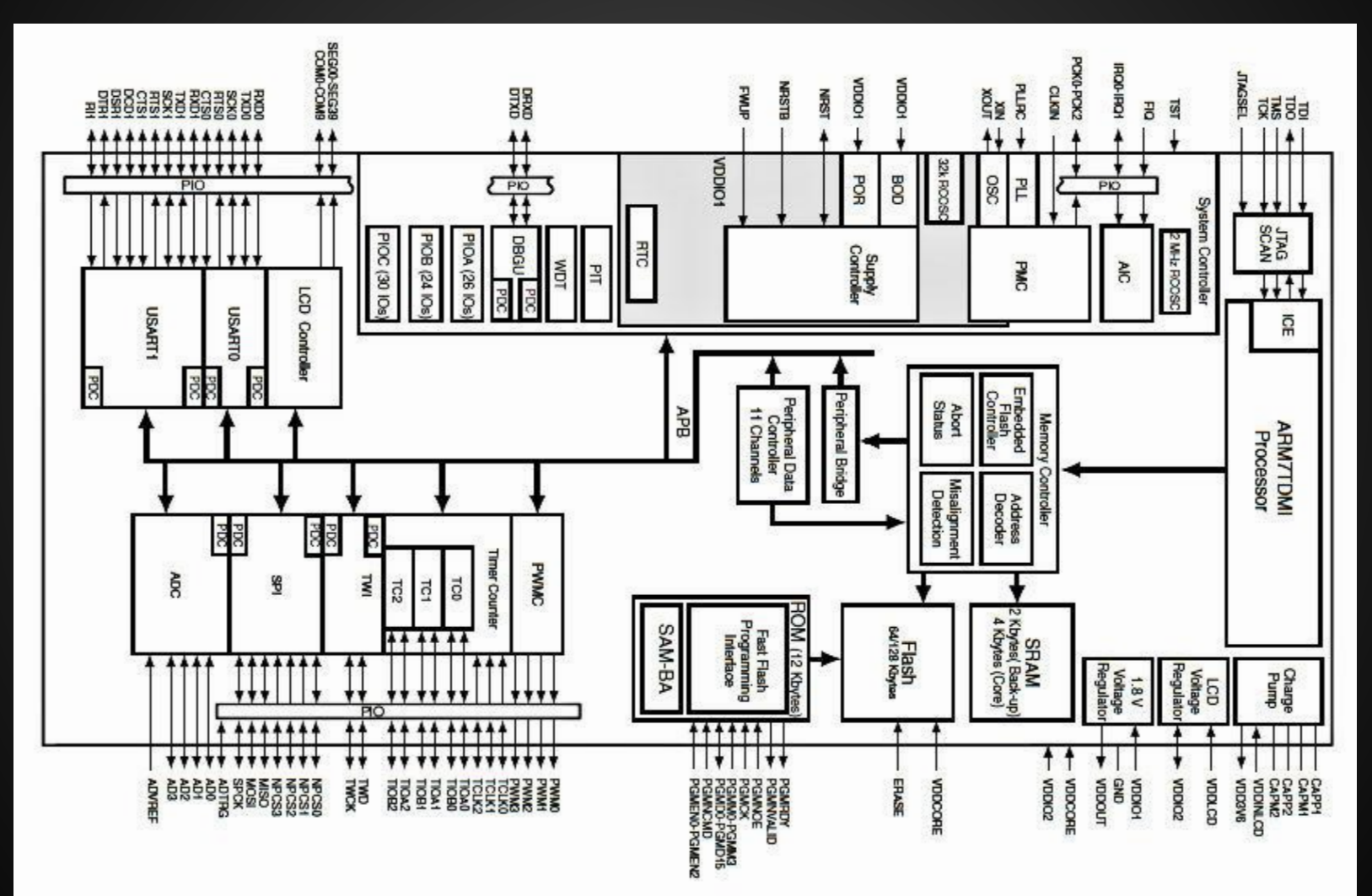

#### **Platform: Processor**

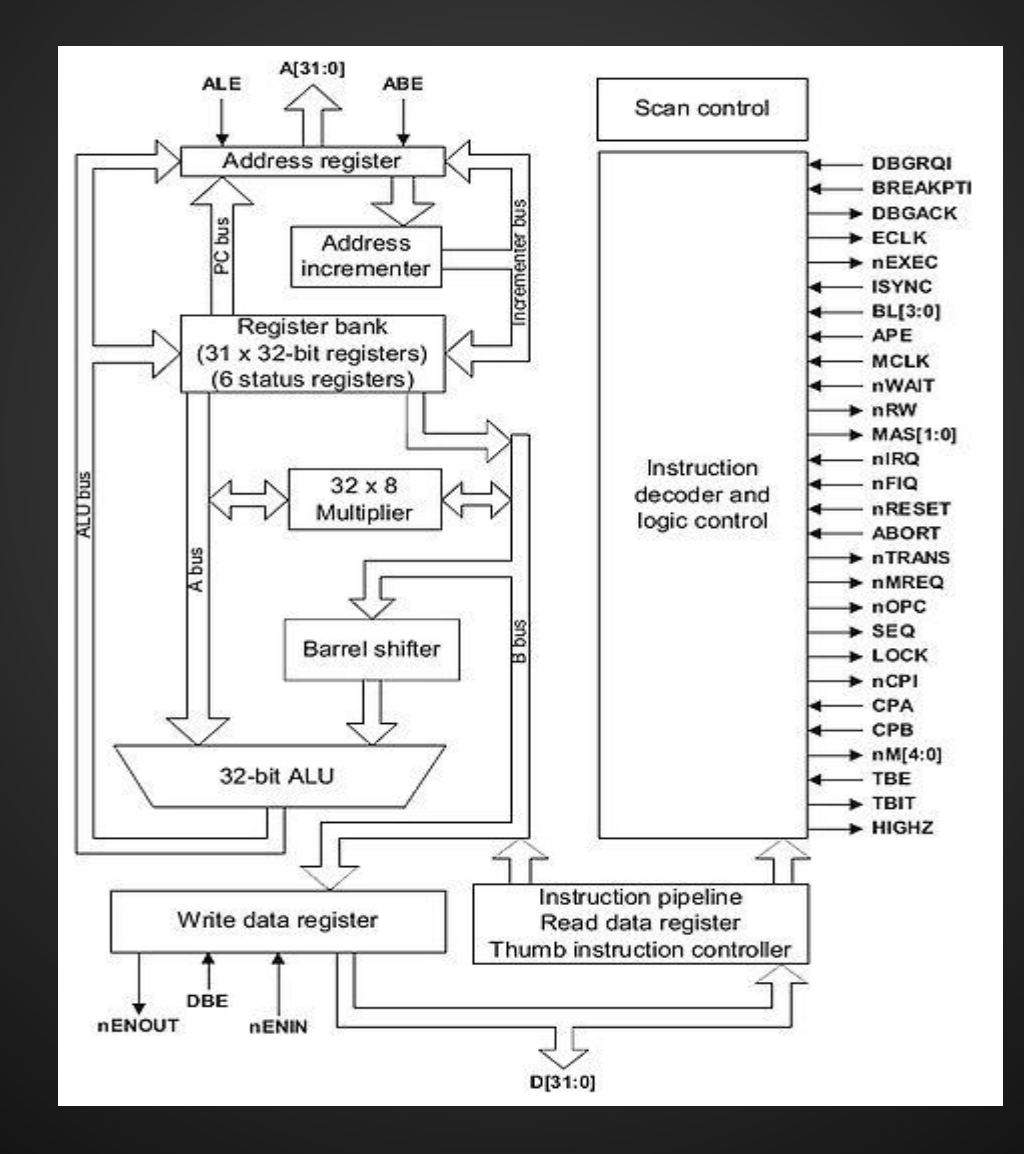

# **Platform: LCD Display**

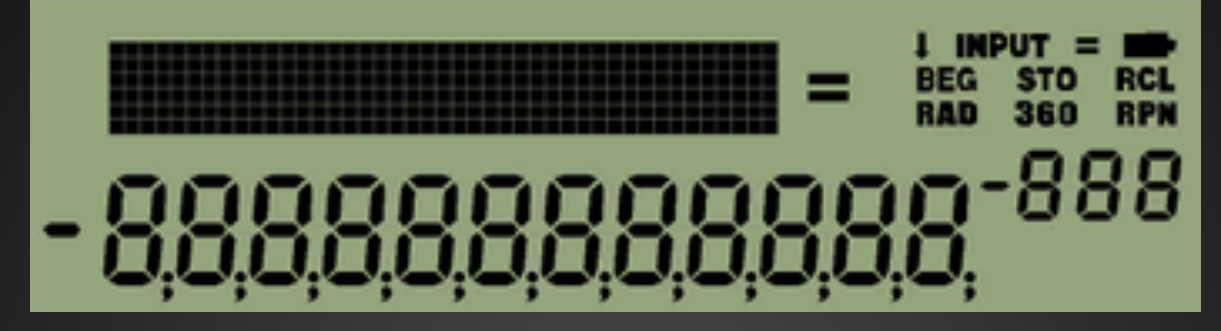

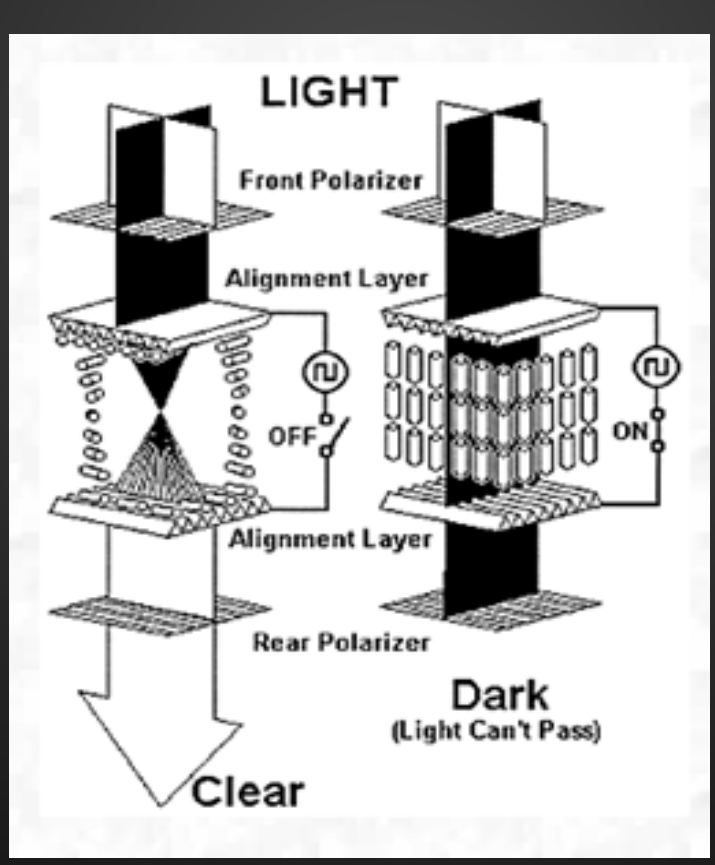

# **Platform: LCD Display**

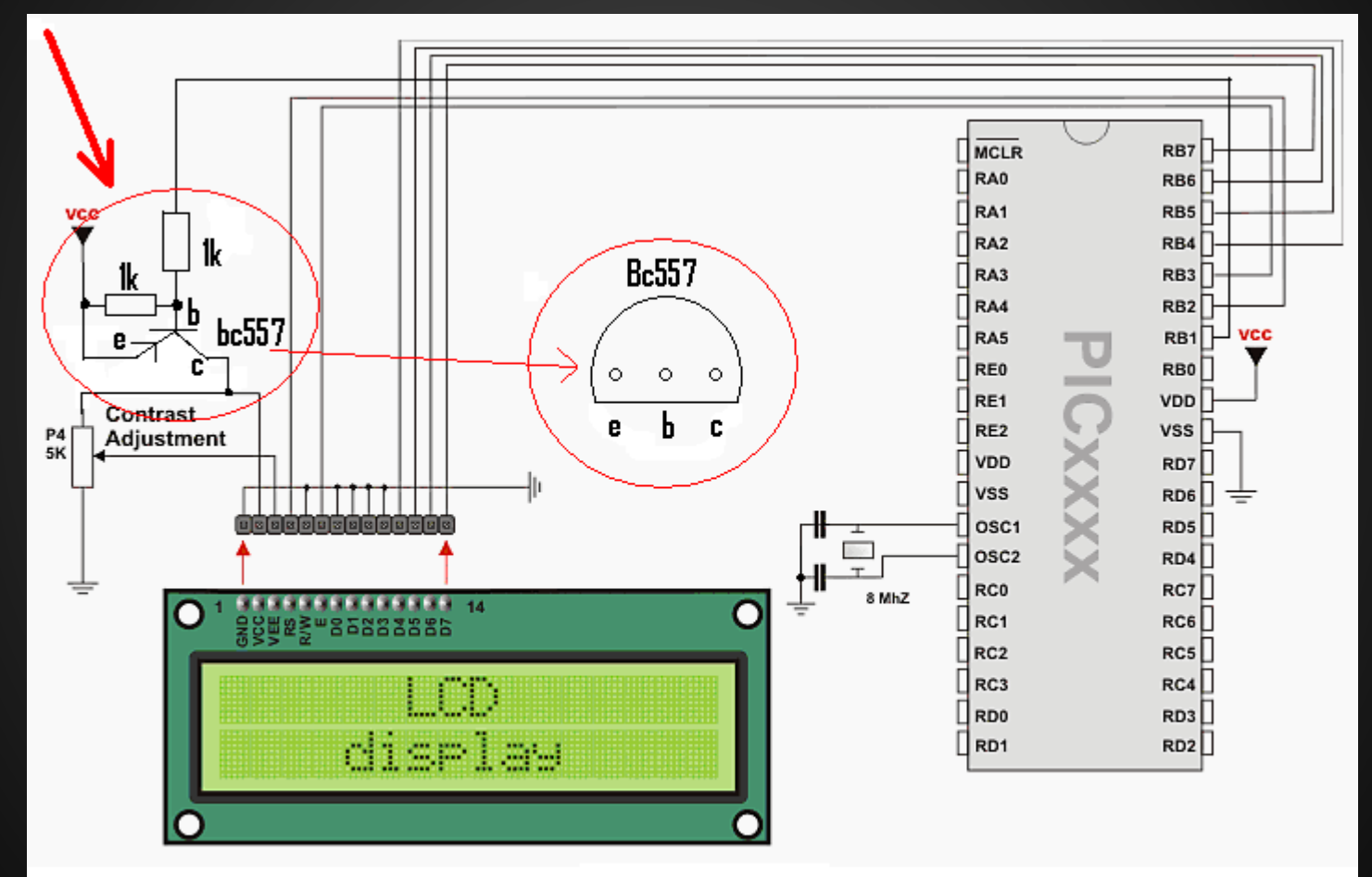

Circuit diagram to reset the LCD during "LCD1602Init"

# **Platform: Keyboard**

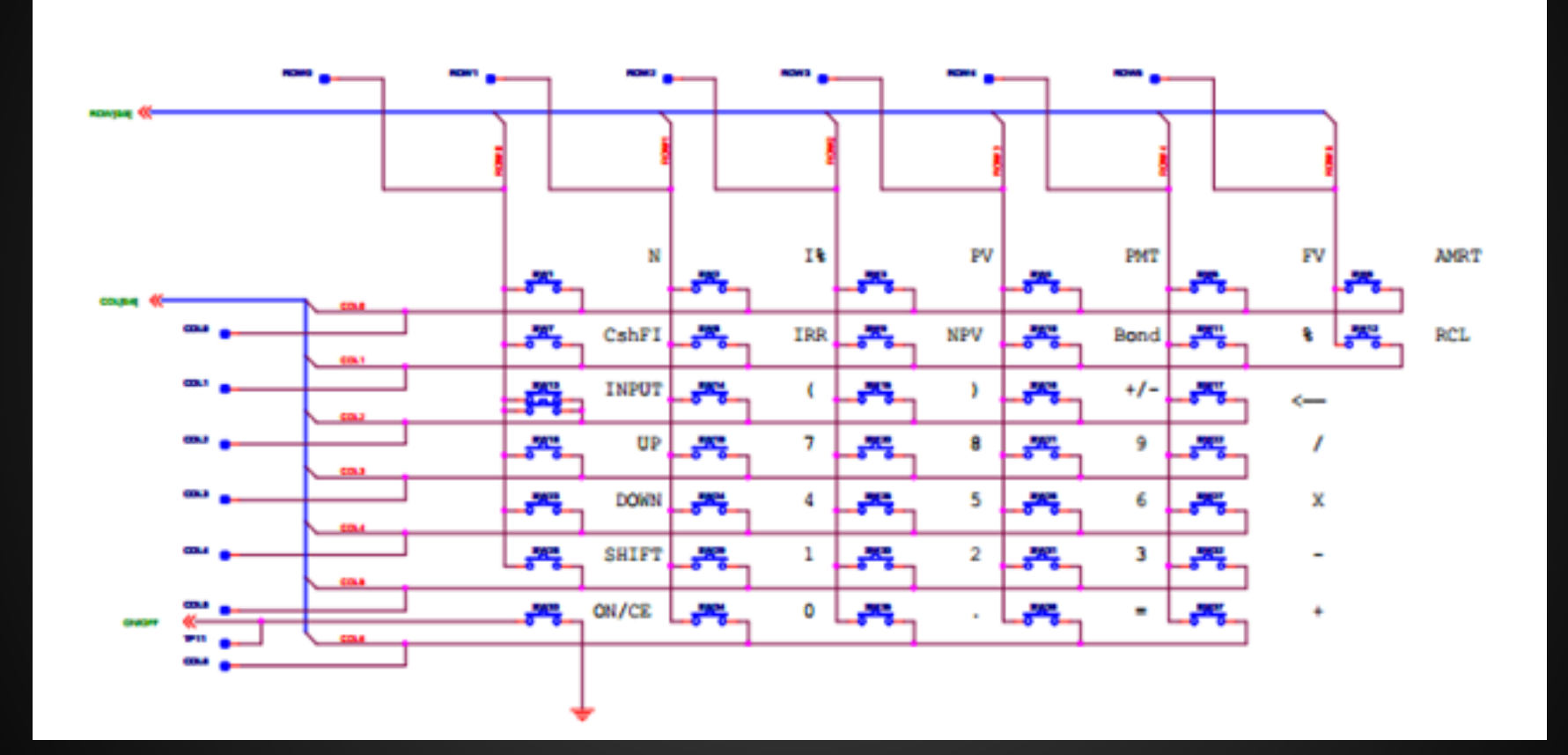

# **Software**

#### Architecture and Design

# **Lab 1: Getting Started: Hello World**

```
while (slot >= 0)€
    if (x > 0)ł
        lcd_put_char7(x%10+ASCIIADD, slot);
        x /= 10:
    ν
    else
    ₹
        if (negative)
        ſ
             lcd put char7('-', slot);
            negative = 0;
        ŀ
        else
            lcd_put_char7(' ', slot);
        ŀ
    ν
    slot--;}
```
## **Goal:**

write a method that prints an integer argument on the calculator LCD

# **Lab 2: Listening to the Keyboard**

```
int keyboard key ()
ł
    int i:
    int i:
    for (i = 0; i < 7; i++)keyboard column low(i);
        for (i = 0; i < 6; i++)if (!keyboardrow read(i))keyboard_column_high(j);
                return keyArray[j][i];
            ŀ
        keyboard_column_high(j);
    ŀ
    return -1;
```
#### **Goal:**

write a method that returns a code indicating which key is being pressed (if any)

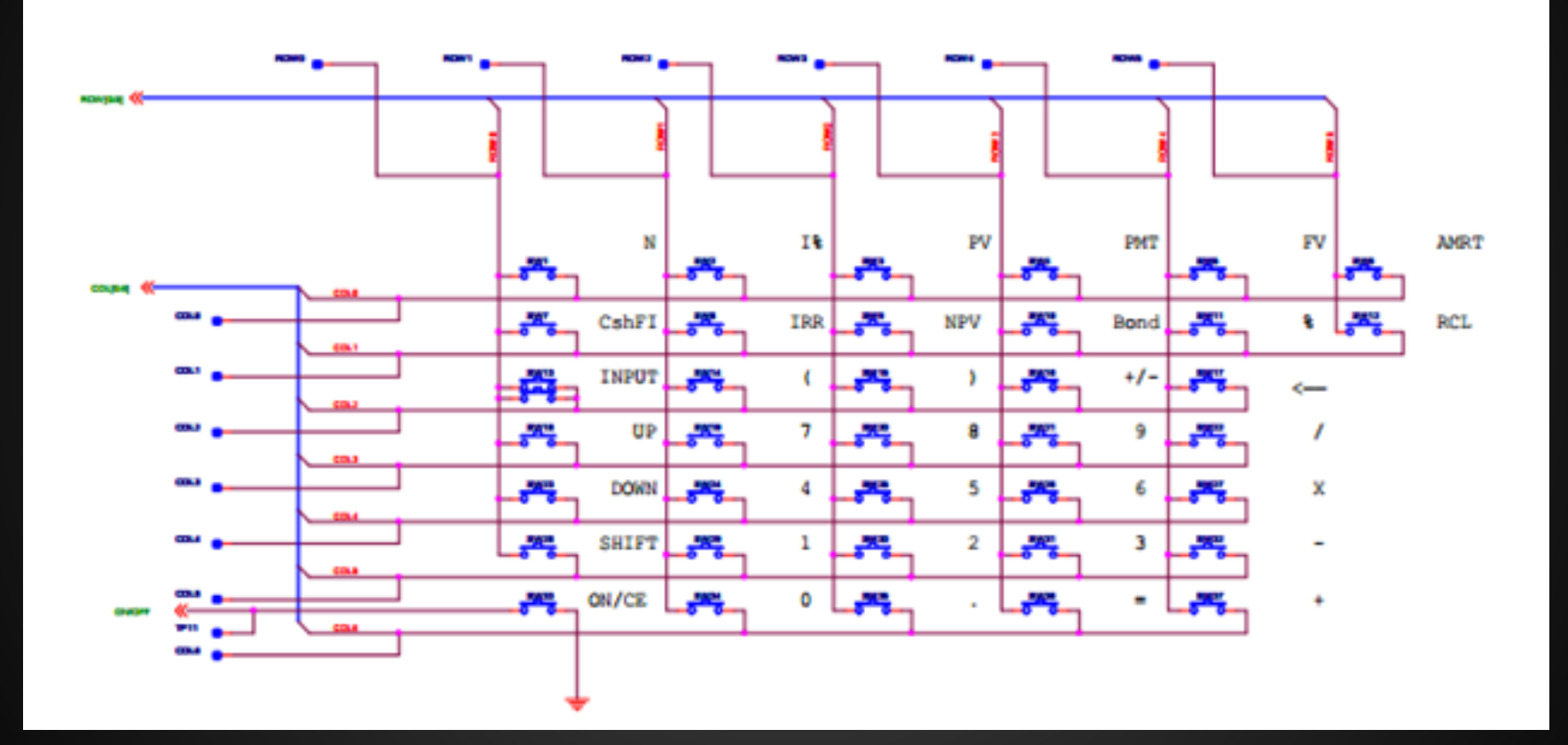

# **Lab 3: Entering and Displaying Numbers**

```
while (!operationPressed)
\overline{A}int keyPressed = keyboard key();
    if (keyPressed != -1)
    ₹
         int tempKey = keyPressed;
        while (tempKey != -1)
             tempKey = keyboard\_key();
         Y
         if (keyPressed >= '0' && keyPressed <= '9')
             presedKey = 1;
             if (slot_count < SLOTS)
                 result->number = result->number*10 + (keyPressed - '0');
                 if (result->number != 0)
                      slot_count++;
             Y
         J.
        else
             result->operation = (char)keyPressed;
             if (!pressedKev)
                 result \rightarrow number = INT MAX;operationPressed = 1;<sup>1</sup>
    lcd print int(result->number);
    lcd_put_char7(result->operation, 0);
3
```
# **Goal:**

allow the user to input a number followed by an operation and display it on the LCD

# **Lab 4: An RPN Calculator**

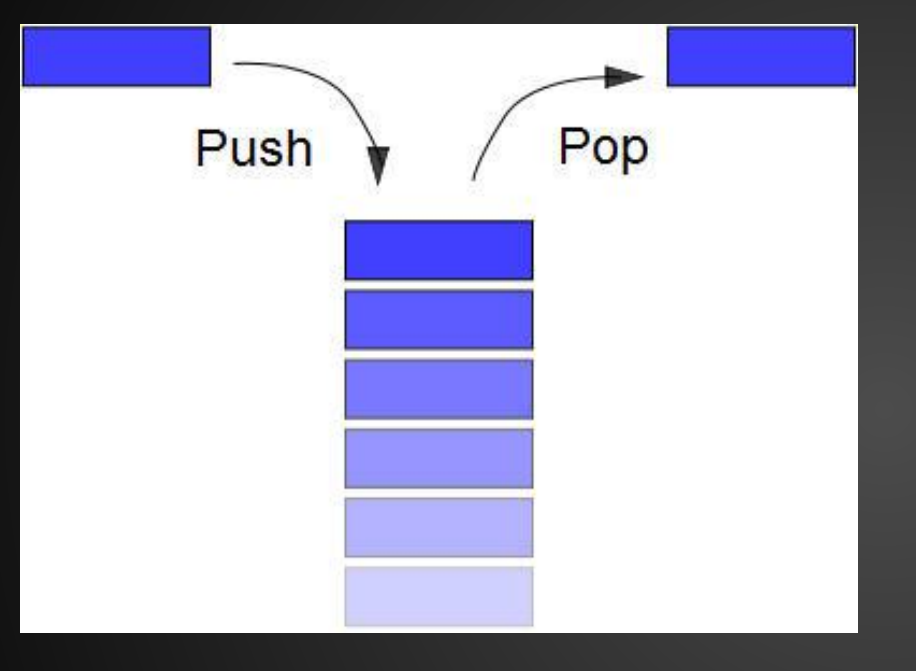

#### **Goal:**

implement a stack and make the calculator behave like an RPN calculator

# **User Guide** How to use the final product

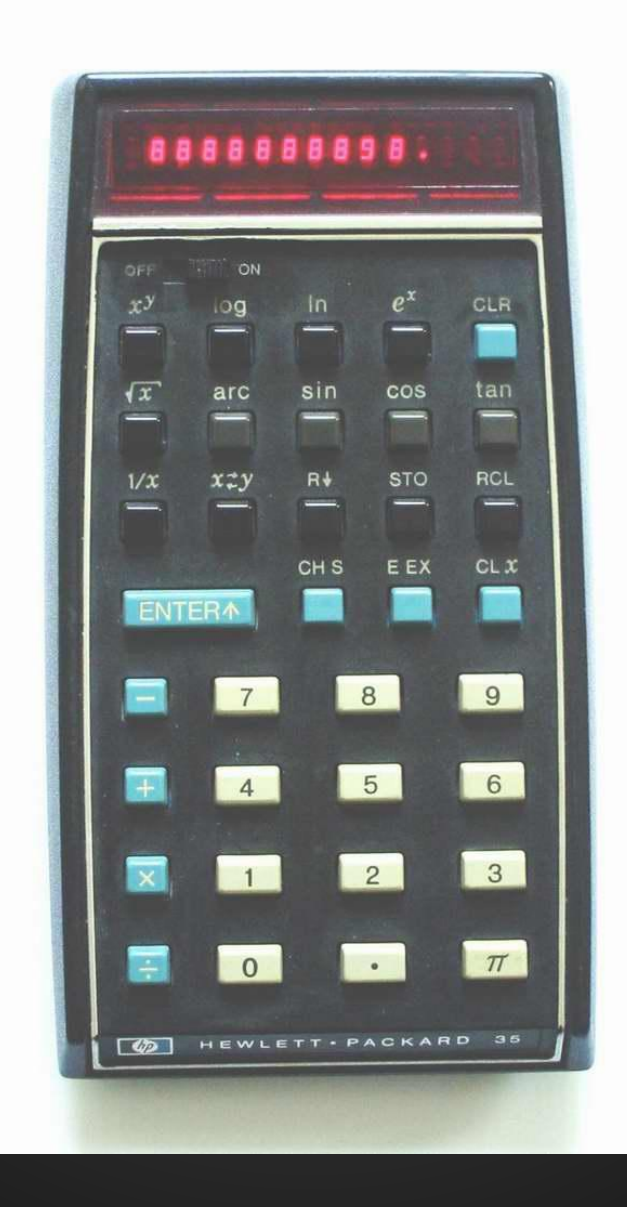

# **User Guide**

Reverse Polish Notation  $1 \rightarrow$  INPUT $\rightarrow$  3  $\rightarrow$  INPUT $\rightarrow$  + Is the same as  $1 \rightarrow + \rightarrow 3$  on a normal calculator

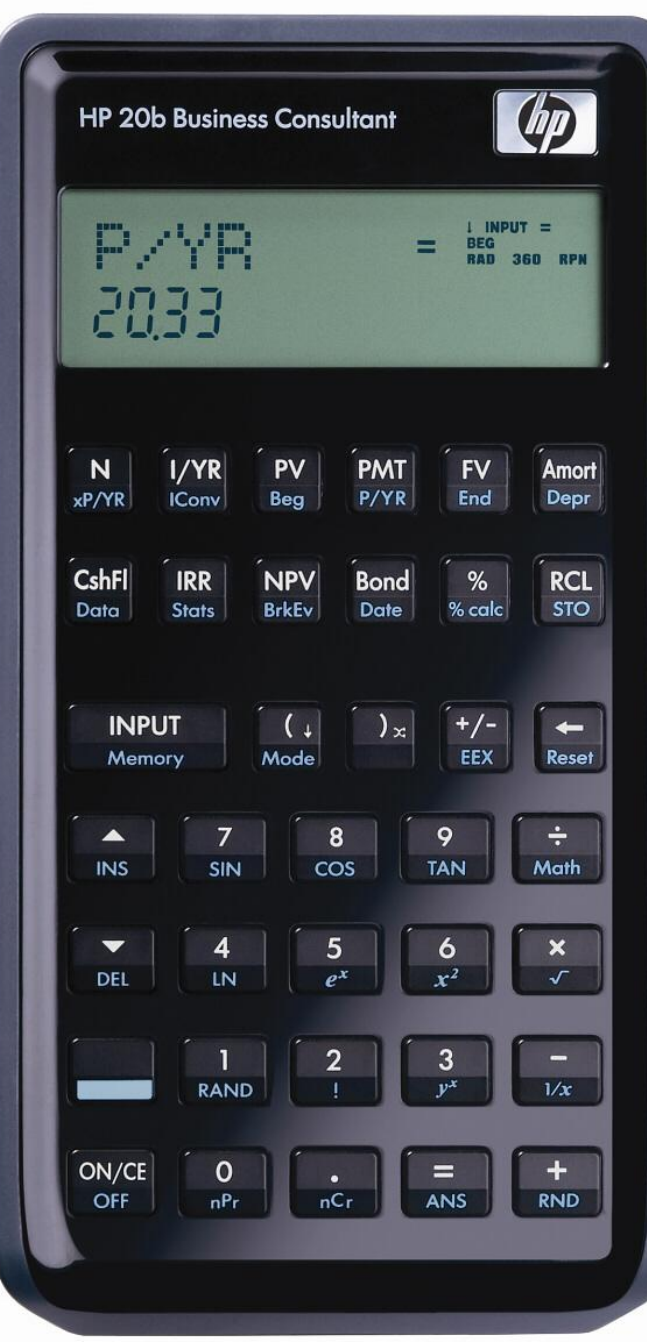

# **User Guide**

● Negative Sign ● 2147483647

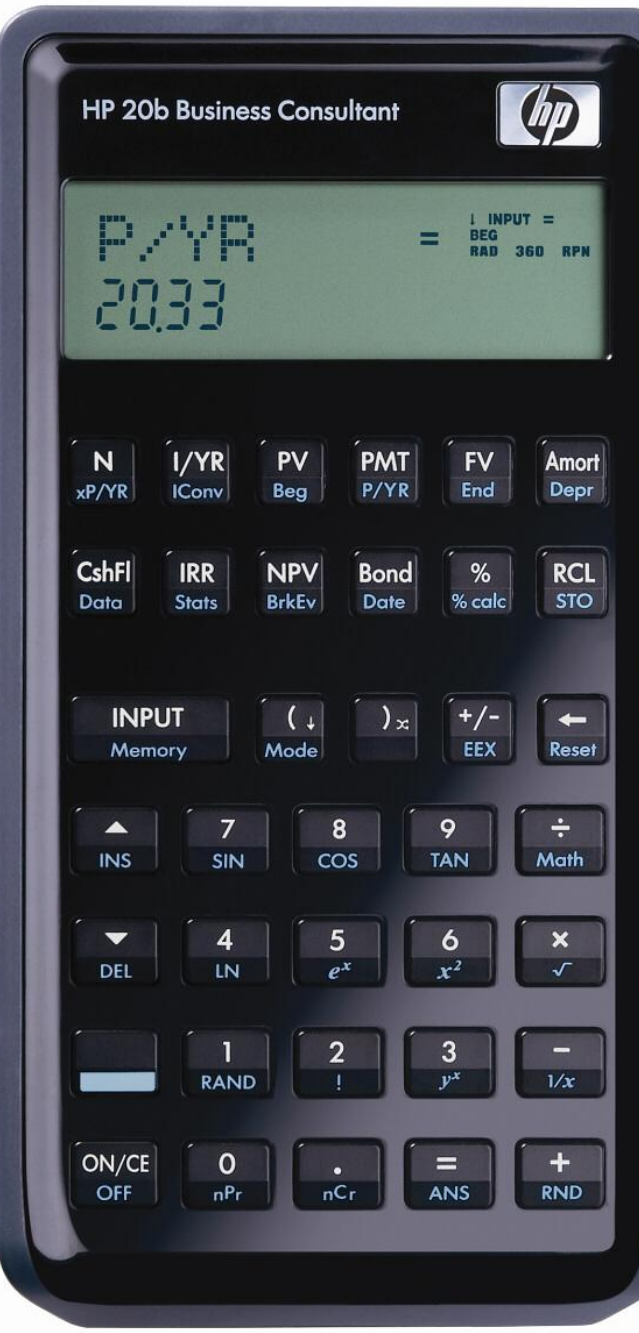

# **Conclusions**

- Simple calculator tasks are still somewhat difficult to program
- Project groups must communicate effectively in order to succeed